# **Manual de Configuración para aplicación COTAS HABLAME en iOS (iPHONE)**

### **Consideraciones Previas**

- La aplicación está habilitada para teléfonos con Sistema Operativo iOS 4.3.3 ó superior.
- El teléfono deberá tener conectividad Wi-Fi o 3G.
- Verifique que la conexión a internet, en el menú AJUSTES del teléfono, esté activa por Wi-Fi o 3G
- Los datos de usuario y contraseña de la línea **VoIP COTAS "HABLAME"** para configuración, son enviados por correo electrónico en el momento de la compra de la línea. Se recomienda tenerlos a mano porque que serán requeridos durante la configuración. En caso no hubiera recibido este correo favor revise su carpeta de correos no deseados ó de elementos eliminados ó llame al 800128000 para revisar los datos de su email.

### **Instalación**

Para descargar la aplicación **"COTAS HABLAME"** deberá ingresar a la tienda de aplicaciones **App** 

**Store** seleccionando el  $\left(\sqrt{2}\right)$  icono en el Smartphone y realizar la "BUSQUEDA" de la

aplicación (*versión gratuita*) e instalársela.

App Store

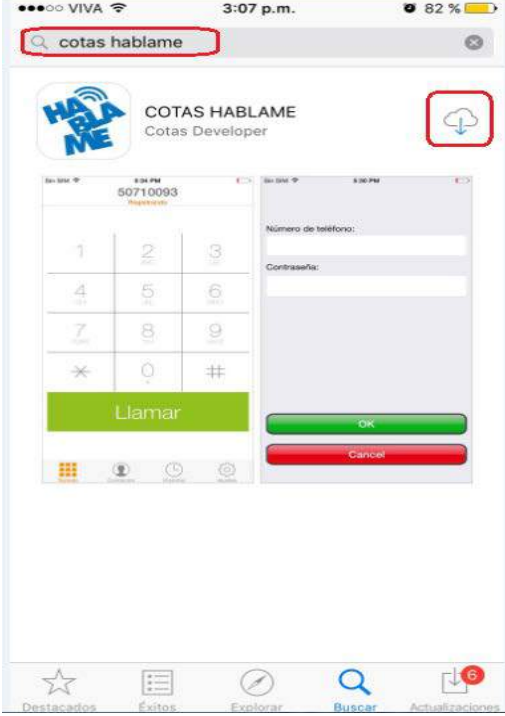

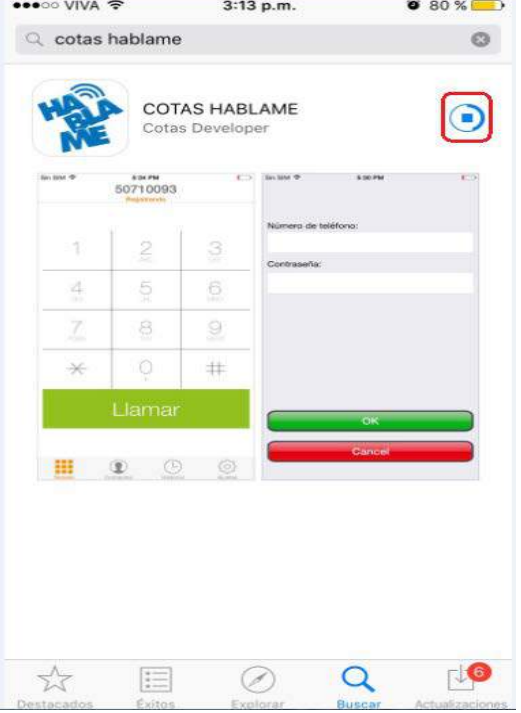

Luego de completada la instalación, elegir la opción "**Abrir"**:

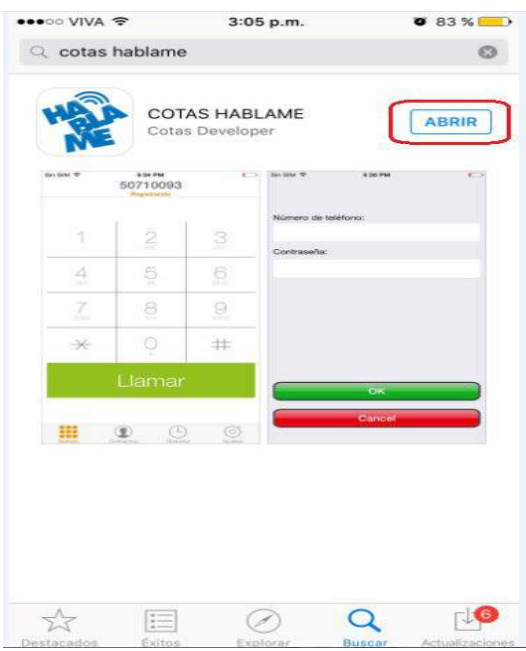

## **Configuración**

Al ingresar a la aplicación aparecerá automáticamente la **Pantalla de Inicio de Sesión**. En los dos campos se deben digitar los parámetros de la Línea "HABLAME":

- **Número de Teléfono** (ingresar el NUMERO "Hablame")
- **Contraseña** (ingresar la CONTRASEÑA de la línea "Hablame")

Y seleccionar la opción en verde "**OK".**

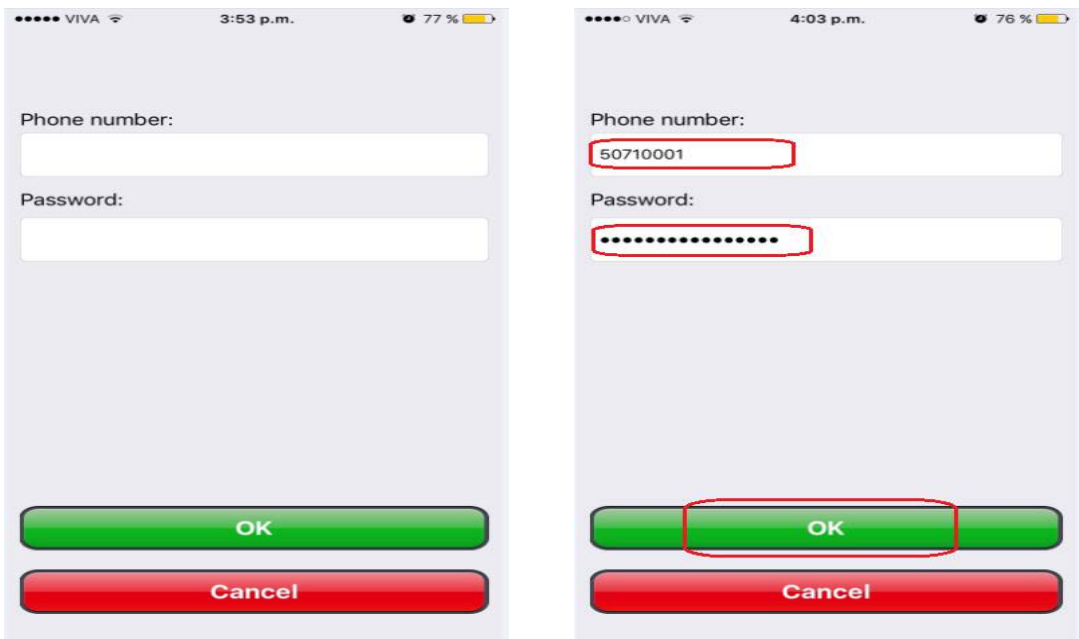

\*\* En caso que por cualquier inconveniente haya digitado CANCEL o que simplemente haya "abandonado" la pantalla, para re-intentar la conexión se debe ingresar a la opción **"Ajustes"**, luego a **"Cuentas"** y lo mismo, en los dos campos se deben digitar los parámetros de la Línea "HABLAME":

- **Número de Teléfono** (ingresar el NUMERO "Hablame")
- **Contraseña** (ingresar la CONTRASEÑA de la línea "Hablame")

Y seleccionar la opción en verde "**REGISTRAR".**

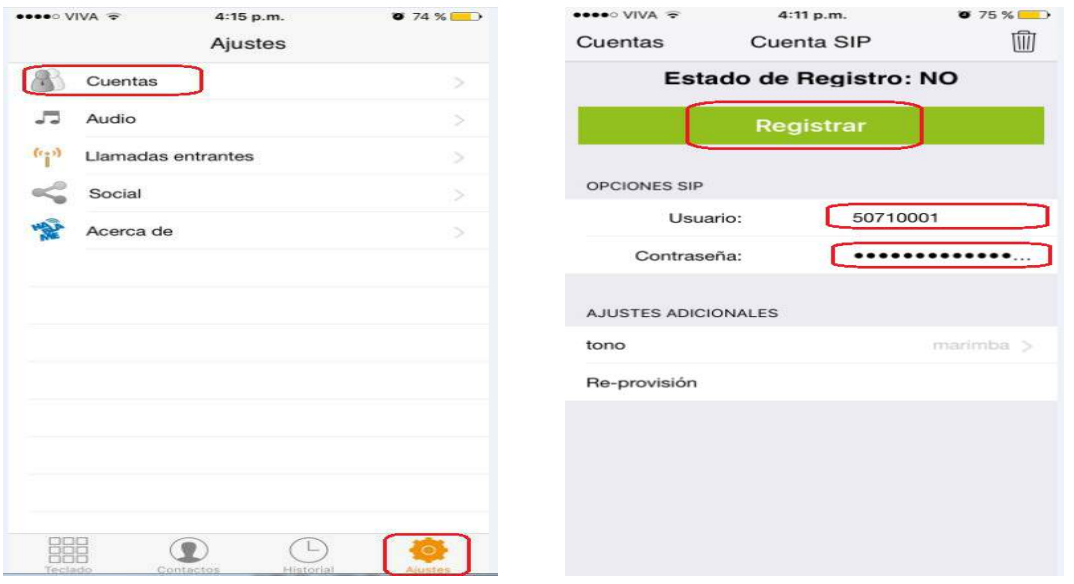

Una vez presionado **"OK"** o **"Registrar"**, la línea intentará "conectarse". Para saber si la conexión fue EXITOSA, nos vamos a la opción "**Teclado**", donde aparecerá la línea como "**DISPONIBLE**". En caso no logre conectar, recomendamos digitar nuevamente la CLAVE.

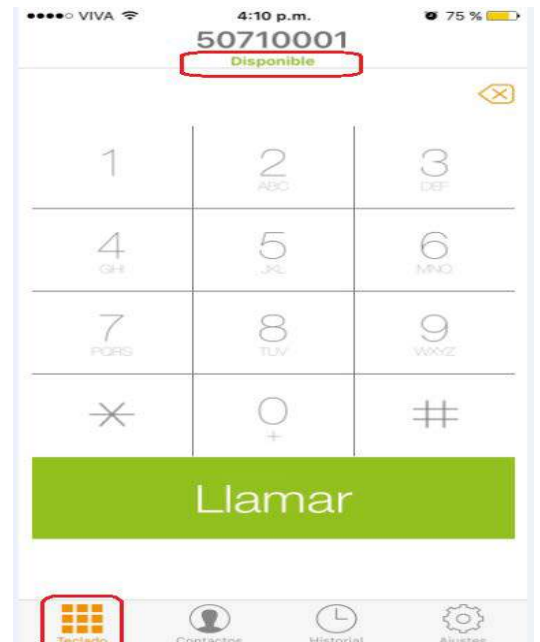

### **Reconexión**

Para los casos en donde la línea pierda conexión por falta de cobertura WiFi, 3G o 4G, y **se desee "forzar" la reconexión** inmediata, pese a que **el servicio intentará reconectarse automáticamente una vez detecte Internet**, se debe ingresar a la opción **"Ajustes"**, dar un CLICK sobre el Número HABLAME y por último, un CLICK sobre la opción **"RE-PROVISION"**. Luego de esto, si se tiene buena señal de Internet, la línea conectará al instante, mostrando "**Estado de Registro: OK**"

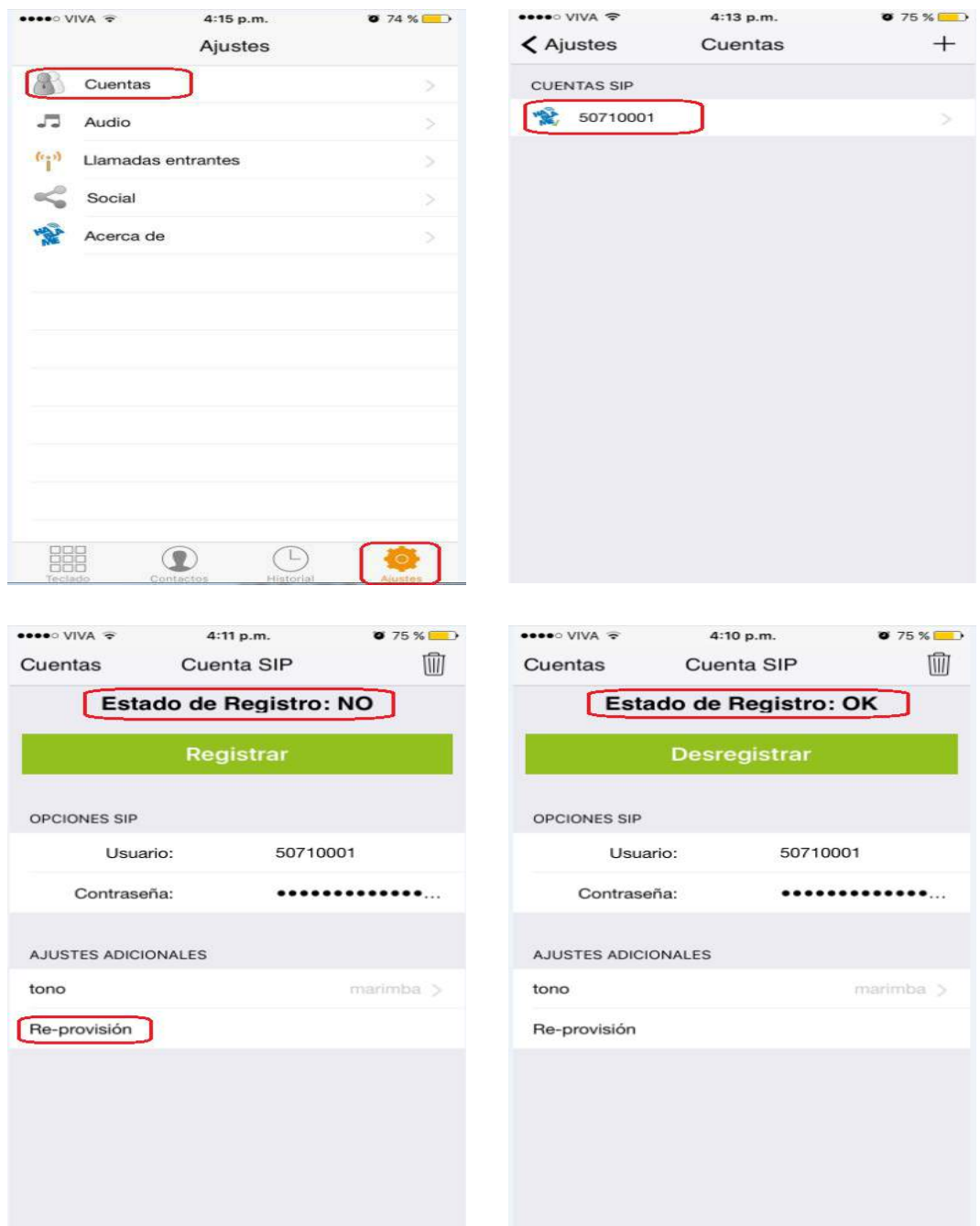